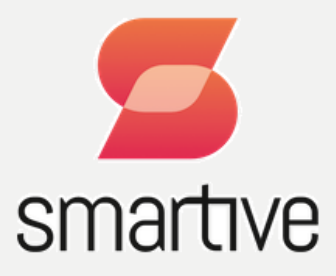

# **SMARTIVE KÖZPONTI EGYSÉG** SZERELÉSI ÚTMUTATÓ

Ez a dokumentum egy gyors szerelési útmutató, mely a Smartive központi egység beszerelését írja le. Ehhez az egységhez lehet csatlakoztatni szenzorokat, kapcsolókat, mozgásérzékelőket, hőmérőket, és további expansion modulokat is - amik pl. további bemeneteket biztosítanak - vagy reléket, amik segítségével lehet kapcsolni a lámpákat, redőnyöket, dugaljakat, fűtést, stb. A rendszer csillagpontos kábelezésre van tervezve, azaz minden bemenet (pl. kapcsoló) és kimenet (pl. lámpa) kábelezése ide fut be. Ezáltal a rendszer el tudja dönteni, hogy milyen eseményre (pl gombnyomás) mi történjen (pl. lámpa felkapcsolása).

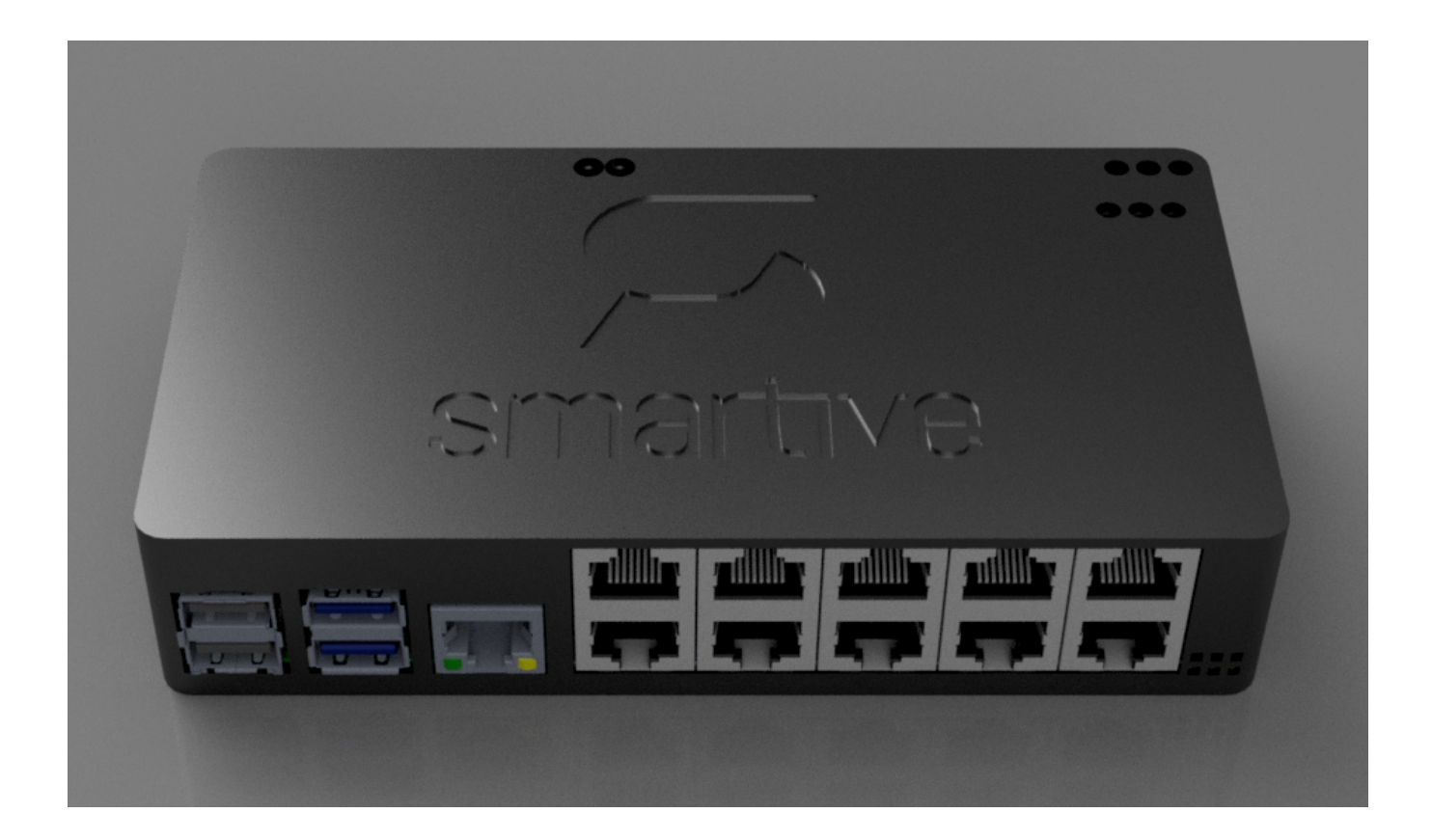

# TARTALOMJEGYZÉK

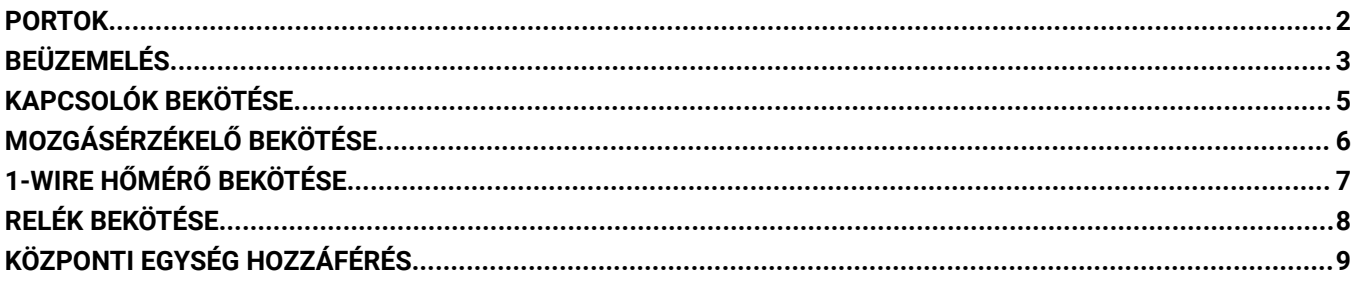

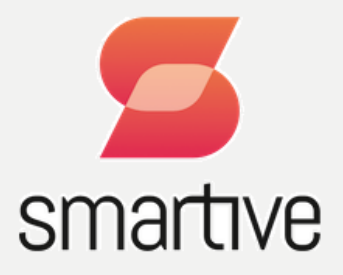

#### <span id="page-1-0"></span>**PORTOK**

A Smartive központi egységen az alábbi portok találhatók:

- 18 db I/O port
- 1 db 230VAC bemenet
- 1 db 5VDC bemenet
- 5 db relé kimenet
- USB portok
- Ethernet port

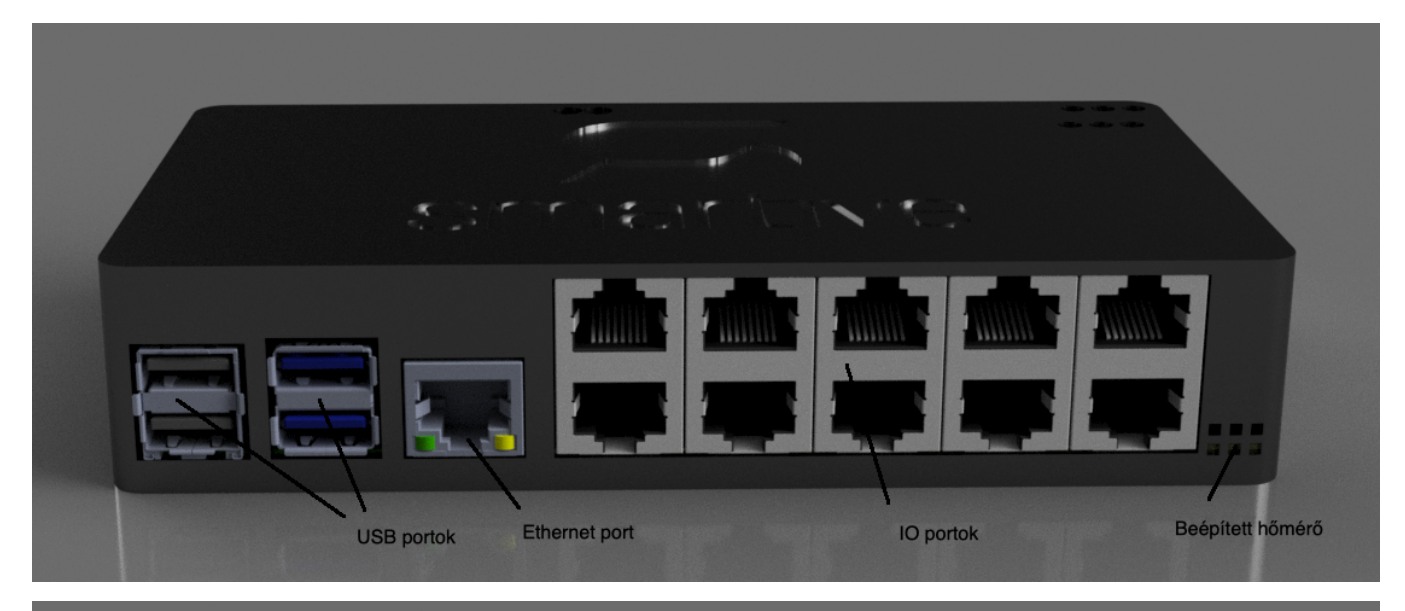

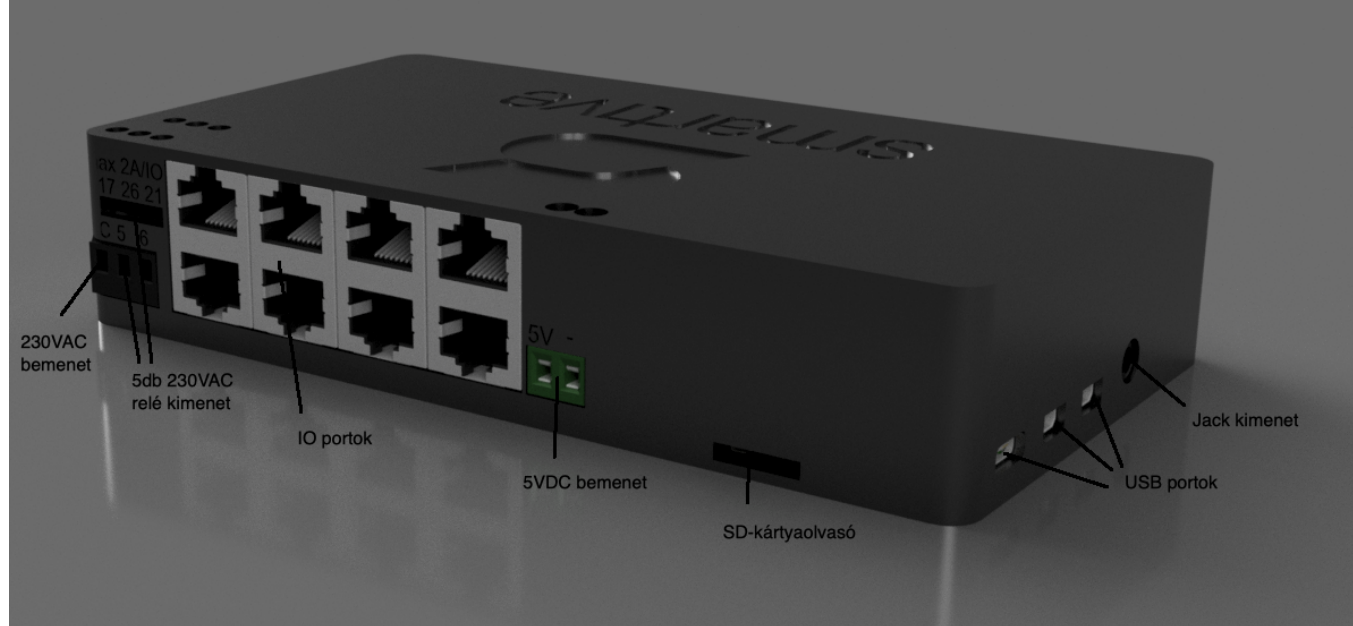

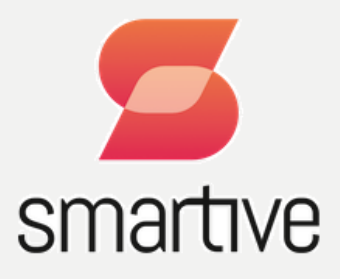

#### <span id="page-2-0"></span>**BEÜZEMELÉS**

- **Csatlakoztassa az 5VDC egyenáramú bemenetet egy külső 5V-os áramforráshoz**. Ez fogja ellátni az eszközt árammal. Az áramforrás teljesítményének méretezése nagyban attól függ, hogy a rendszerbe mennyi eszköz lesz csatlakoztatva. A központi egység alap áramfelvétele 500 - 2000 mA körül van. Minden további expansion modulnak az áramfelvétele max. ~400 mA (hagyományos relé expansion modul esetében 2080 mA is lehet.) Tehát egy átlagos telepítéssel számolva, amiben 3 expansion modul van, és nincsenek hagyományos relék, ~3.2A lesz a max áramfelvétel, így egy 20W-os táp elegendő. Amennyiben az áramfelvétel nagyobb ennél, úgy a tápot és a kábelezést is ennek megfelelően kell méretezni, különben feszültségesés fordulhat elő.
- **Csatlakoztassa az I/O portokat**. Minden I/O porthoz árnyékolt S/FTP kábel ajánlott, az interferencia csökkentésének minimalizálására. A rendszer csillagpontos kábelezésre van tervezve, azaz minden bemenet (pl. kapcsoló) és kimenet (pl. lámpa) kábelezése ide fut be. Ezáltal a rendszer el tudja dönteni, hogy milyen eseményre (pl gombnyomás) mi történjen (pl. lámpa felkapcsolása).

Minden RJ45-ös port (B-típusú kötés esetén) alábbiak szerint van bekötve:

- Narancs-fehér: szabadon felhasználható ér\*
- Narancs: 3.3VDC
- Zöld-fehér: 1-Wire
- Kék: 5VDC
- Kék-fehér: 5VDC
- Zöld: I/O
- Barna-fehér: Ground
- Barna: Ground

\* a szabadon felhasználható eret a központi modul felnyitásával lehet bekötni, alábbi ábra szerint. A felső I/O portok headerből át kell vezetni egy kábelt az alsó bemenetekhez.

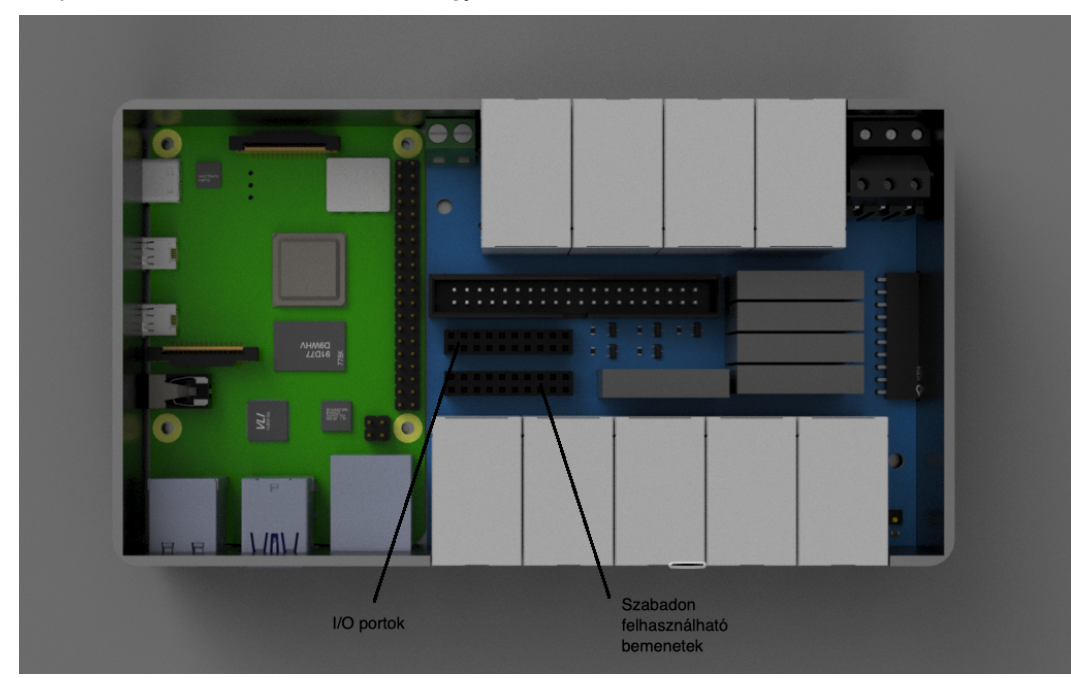

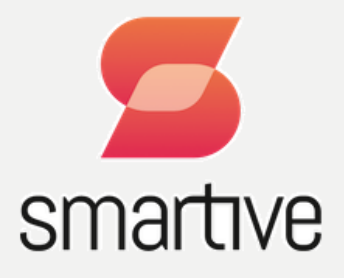

- **Csatlakoztassa a 230VAC bemenetet.** Az eszköz működéséhez ennek a bemenetnek a csatlakoztatására nincs szükség. A központi egységben a relék az itt jövő áramot fogják kapcsolni a kimeneteken. Fontos, hogy a központi egységben szilárdtest relék vannak, amik **csak 110VAC-250VAC váltóáramot**, és **maximum 2A áramot / port** tudnak kapcsolni.
- **Csatlakoztassa az Ethernet kábelt (internet)**. Ahhoz, hogy az eszköz csatlakozni tudjon az internetre, a routerbe ezt a kábelt kell bekötni.
- **Statikus IP kiosztása.** A központi egységnek célszerű statikus IP-t adni. Ezt célszerű a router beállításaiban megtenni. A központi egységnek a hostneve alapértelmezetten: smartive-core

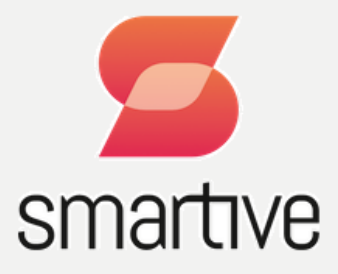

#### <span id="page-4-0"></span>**KAPCSOLÓK BEKÖTÉSE**

Az egyszerű (buta) kapcsolókat a következőképp kell bekötni:

- a kapcsoló egyik csatlakozóját az UTP kábel barna-fehér és/vagy barna eréhez (negatív, GND) kell csatlakoztatni
- a kapcsoló másik csatlakozóját az UTP kábel zöld (I/O) eréhez kell csatlakoztatni

Ezután, a Smartive alkalmazásban az új eszköz hozzáadásánál, a következők szerint kell felvenni az eszközt.

- A Device Model mezőben a **GPIO button** opciót kell kiválasztani.
- Amennyiben a központi egységhez csatlakozik az UTP kábel, úgy az **Onboard GPIO pin** kiválasztása után az RJ45 porthoz tartozó, a fedélen található számot kell itt kiválasztani. A felső szám a felső RJ45-ös csatlakozó száma, az alsó az alsóé.
- Amennyiben expanderhez csatlakozik az UTP kábel, úgy az **I2C expander** opció kiválasztása után az expanderen levő port számát kell megadni.
- A LOW opció kiválasztásával azt jelezzük a rendszernek, hogy a kapcsoló másik vége a negatív pólushoz (GND) lett csatlakoztatva.

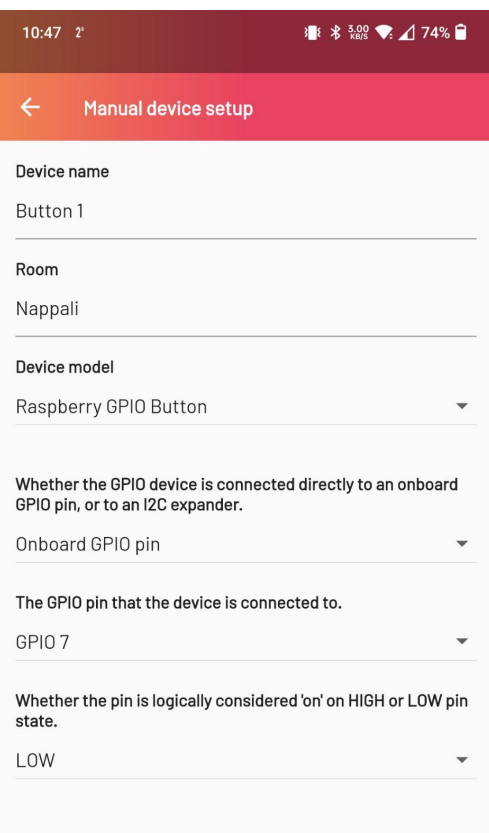

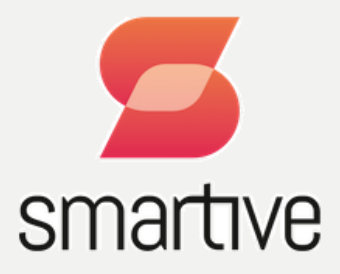

#### <span id="page-5-0"></span>**MOZGÁSÉRZÉKELŐ BEKÖTÉSE**

A mozgásérzékelők bekötéséhez 3 ér kell:

- +5V (kék, kék-fehér)
- GND (barna-fehér, barna)
- Adat (zöld)

A legtöbb mozgásérzékelő mozgás esetén HIGH jelszintet ad, ezért a konfigurálásnál a HIGH opciót kell kiválasztani.

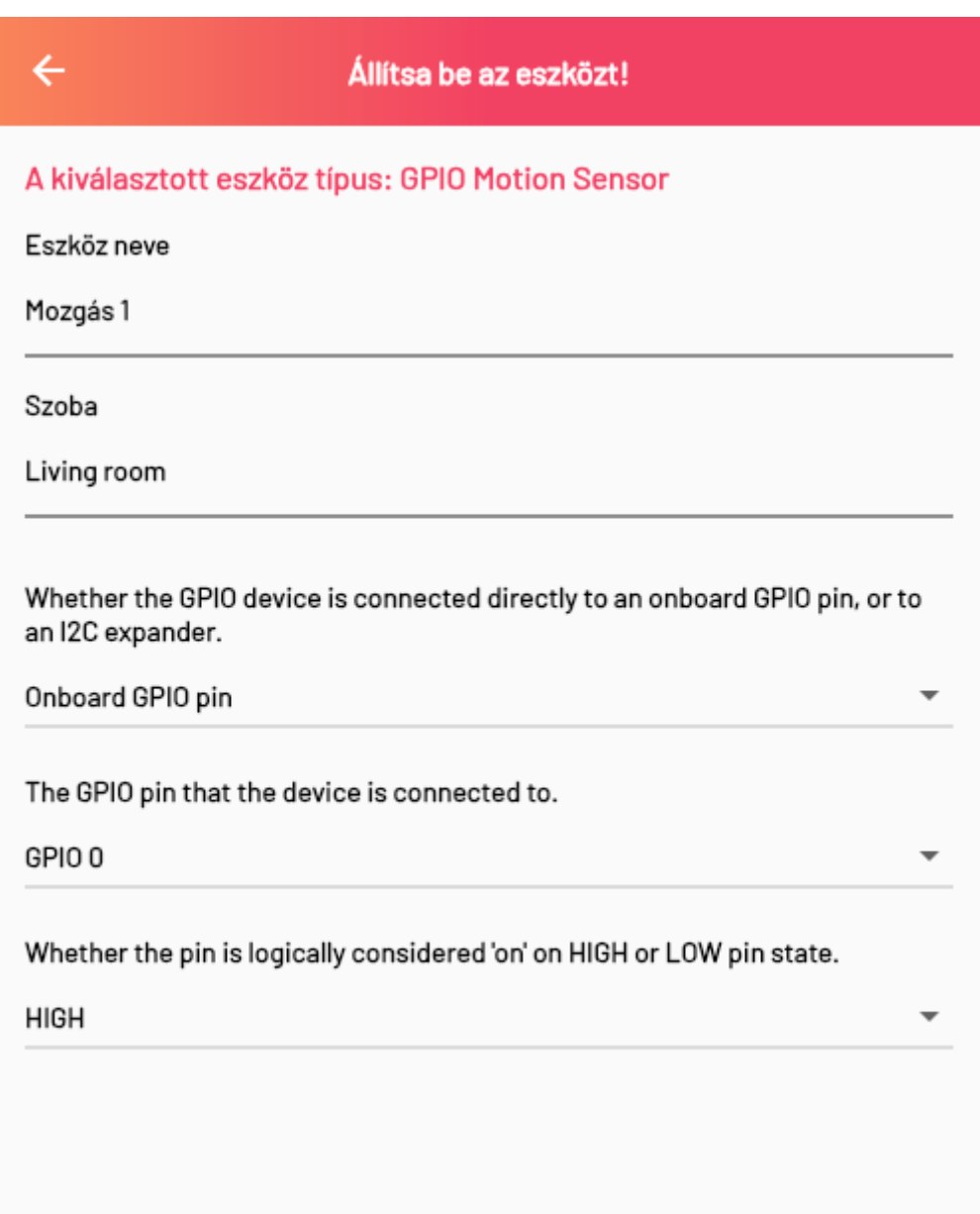

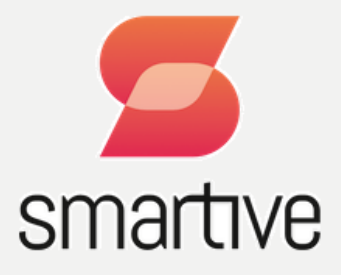

## <span id="page-6-0"></span>**1-WIRE HŐMÉRŐ BEKÖTÉSE**

A 1-Wire hőmérő bekötéséhez 3 ér kell:

- $\bullet$  +3.3V (narancs)
- GND (barna-fehér, barna)
- 1-Wire adat ér (zöld-fehér)

Minden 1-Wire eszköznek egyedi címe van, ez a cím az eszközökbe van égetve.

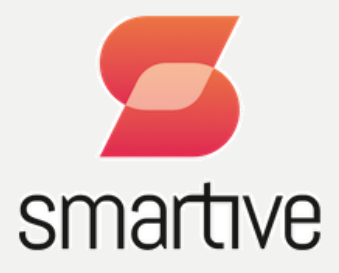

#### <span id="page-7-0"></span>**RELÉK BEKÖTÉSE**

A relék bekötéséhez a már az előzőekben leírt 230VC-t (fázis) kell bekötni, illetve minden a kimenetet rá kell kötni a fogyasztókra. A központi egységen és a relé modulokon is található két db AC bemenet is, ezek össze vannak kapcsolva, és csak azért van belőle kettő, hogy nagyobb áramok esetén kevésbé melegedjenek a kábelek.

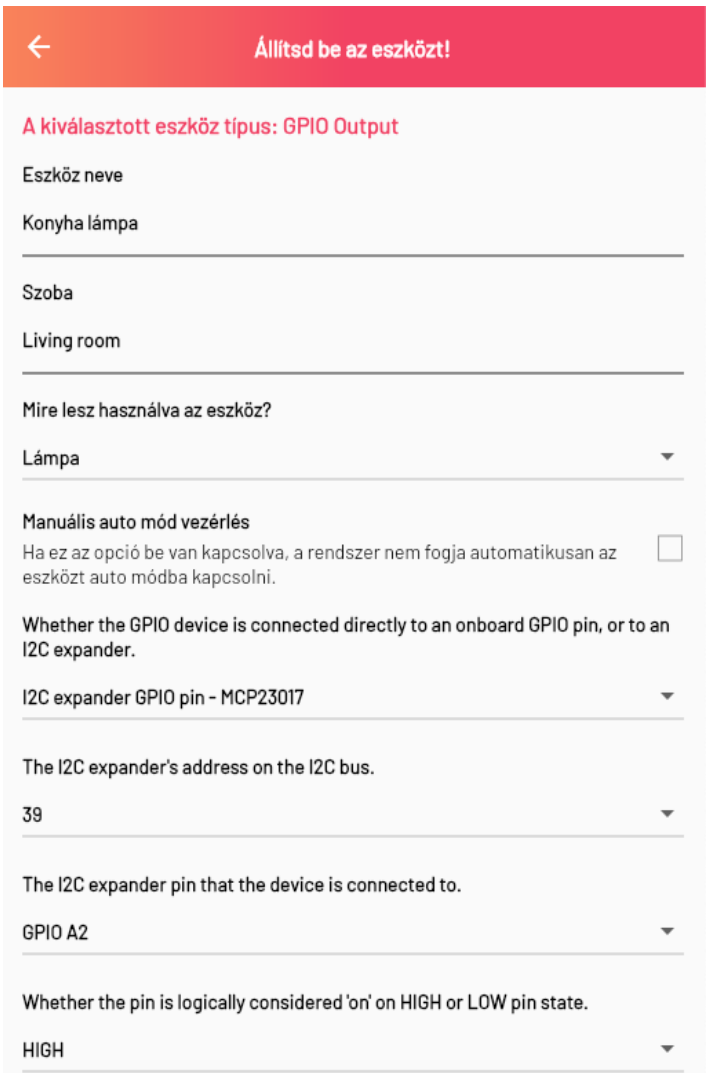

Ezután, a Smartive alkalmazásban az új eszköz hozzáadásánál, a következők szerint kell felvenni az eszközt.

- A Device Model mezőben a **GPIO Output** opciót kell kiválasztani.
- Amennyiben a központi egységhez lett csatlakoztatva az eszköz, úgy az **Onboard GPIO pin** kiválasztása után a központi egység fedelén található port számot kell itt kiválasztani.
- Amennyiben expanderhez csatlakozik az UTP kábel, úgy az **I2C expander** opció kiválasztása után az expanderen levő port számát kell megadni.
- A HIGH opció kiválasztásával azt jelezzük a rendszernek, hogy a magas jelszintre kapcsoljon a relé..

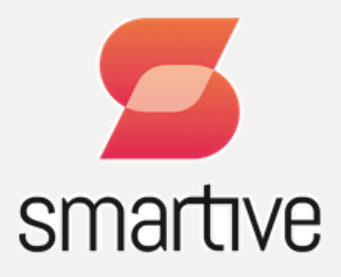

### <span id="page-8-0"></span>**KÖZPONTI EGYSÉG HOZZÁFÉRÉS**

A központi egységen futó Smartive alkalmazást a következő URL-en lehet elérni: **https://<ip>:64539**, vagy pedig **<https://smartive-core.local:64539>**

SSH hozzáférés: pi / smartive